## **Tutoriel Utilisateur.rice Jitsi Meet**

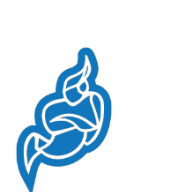

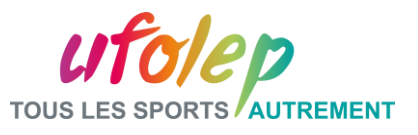

## **1. Que vous receviez un mail ou directement un lien cliquez dessus**

Rejoindre une réunion Jitsi Meet

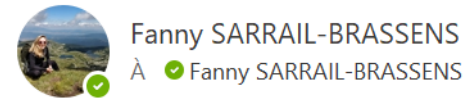

 $\ll$ 15:03

Fanny vous invite à une réunion.

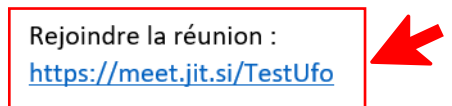

Pour rejoindre depuis un téléphone, saisissez : +1.512.647.1431,,681077597#

Vous cherchez un numéro d'appel différent ? Afficher les numéros d'appel de la réunion: https://meet.jit.si/static/dialInInfo.html?room=TestUfo

Si vous appelez également via un téléphone de salle, vous pouvez vous connecter sans audio: https://meet.jit.si/TestUfo#config.startSilent=true

## **2. Rentrez votre nom, cochez ou décochez le son ou la caméra**

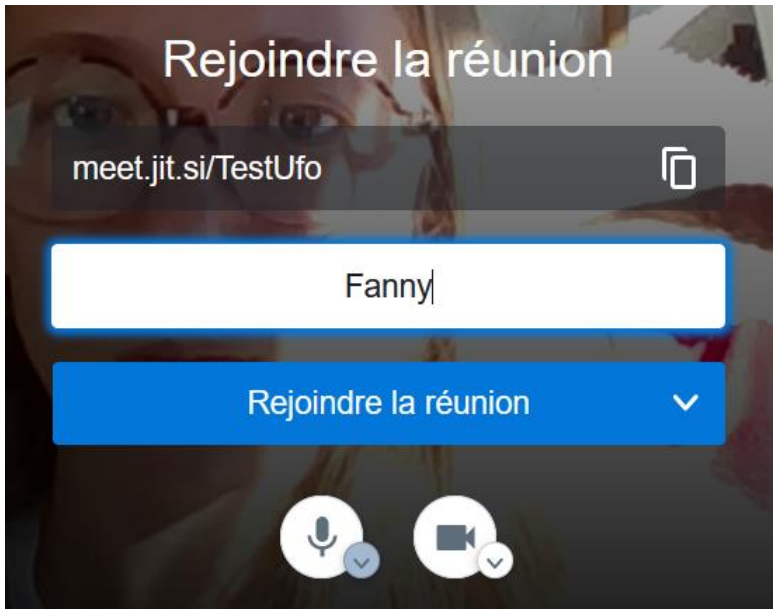

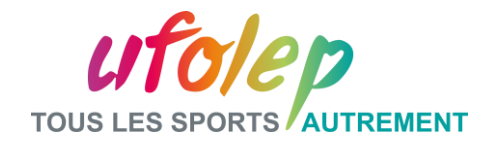